# **Installation Manual**

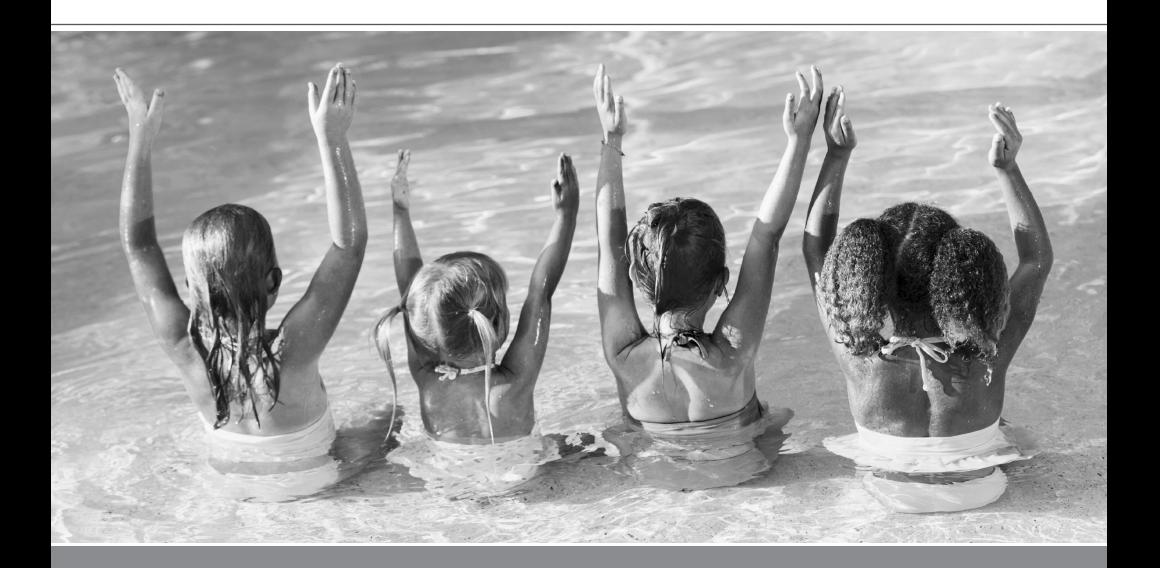

# **EZ-COMM® Interface Adapter**

http://www.nidec-motor.com/Industry-Applications/Pool-Spa.aspx

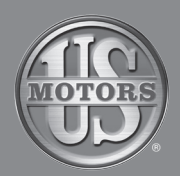

# **EZ-COMM® Interface Adapter Kit includes**

• EZ-COMM® Interface Adapter

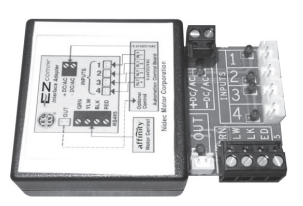

• RS-485 Cable

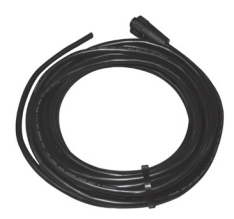

• RJ12 Power Tap

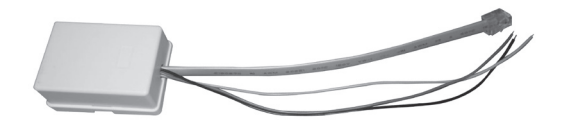

• Input/output Cables (22 AWG), qty. 5

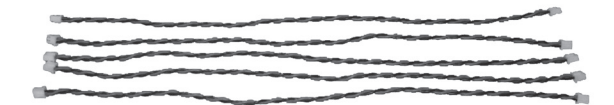

• Interface Adapter Manual

# **AWARNING**

To prevent electrical shock and/or equipment damage, disconnect electric power to system at main fuse or circuit breaker box until installation is complete.

# NOTICE

EZ-COMM® Interface Adapter is not serviceable.

### **Installation**

**EZ-COMM**® **Interface Adapter installation and all components of the control system shall conform to Class II circuits per the NEC code.**

Interface Adapter must be mounted inside the low voltage compartment of pool control systems. **If there is not an existing suitable enclosure for pool control system, a separate NEMA 4 enclosure is required.**

#### **LWARNING** Interface adapter wiring is all low voltage; choose a location away  **from all high voltage.**

- 1. Use the double face mounting tape on back of interface adapter for mounting.
- 2. Recommended orientation is with input/output cables downward.

## **Wiring Connections**

**Refer to equipment manufacturer's instructions for all wiring other than interface adapter wiring. For wiring to the interface adapter, see BASIC CONFIGURATION section.** 

#### **POWER (9-24 VAC/VDC)**

+DC/AC………Positive for DC or AC -DC/AC……….Negative for DC or AC Note: Polarity only applicable for DC

#### **RS485**

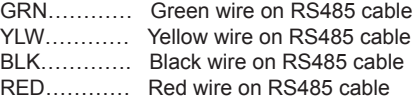

**INPUTS 1-4 (9-24 VAC/VDC)** – Connect to relay coil output or valve control output of pool control system

**OUTPUT (9-24 VAC/VDC, 200 mA Max)** – "ON" when Affinity® motor speed is greater than 1600RPM *See page 4, Item 6 for further information.*

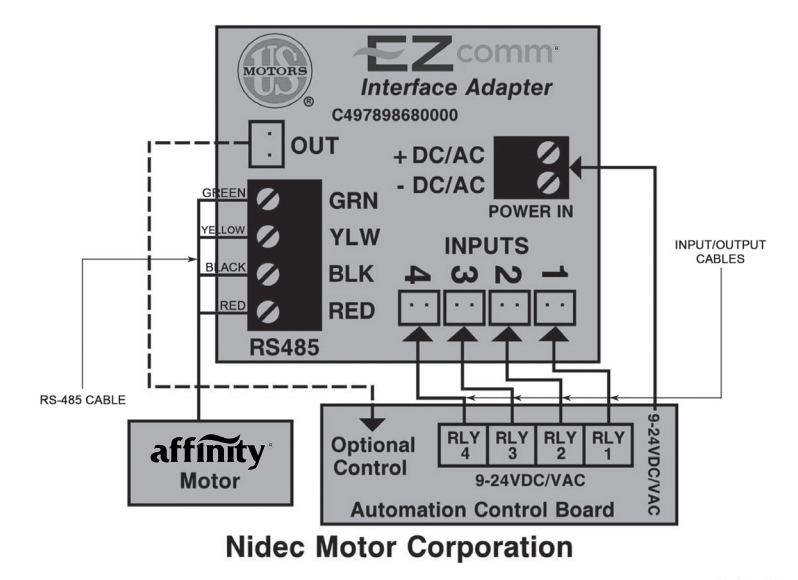

**FIG. 1**

## **Basic Configuration**

This page provides a summary of the basic set-up of the **EZ-COMM® Interface Adapter** with the **Affinity®** variable speed pool motor.

- 1. Connections for the interface adapter: **A WARNING DO NOT EXCEED 24V TO ANY TERMINALS.** 
	- 9-24 VDC or VAC power source (+DC/AC and –DC/AC terminals) can be supplied from the automation control system circuit board or an AC power transformer (not supplied)
	- One to four relay inputs (INPUT 1 through 4)
	- RS485 communication cable (Red, Yellow, Green, Black) do not use voltage at RS485 terminals for powering this interface or other circuitry.
	- Low Voltage Relay Output
- 2. Connect low voltage power terminals (+DC/AC, -DC/AC).
- 3. Determine appropriate connections between interface adapter and pool automation control board.
- 4. Connect RS485 cable to Affinity® RS485 connection port.
- 5. Inputs 1-4 corresponds to custom flow settings 1-4 of Affinity® motor/control. See Affinity® motor/control manual for specific setup instructions.
- 6. OUT Relay is available as required to signal an external control for auxiliary load (for example, relay to a booster pump). This relay does not provide power to the external load, only contact closure for switching power in an external circuit (24VAC/VDC, 200 mA Max). This output is "ON" when the motor speed is greater than 1600 RPM.
- 7. When the LED near the "POWER IN" is blinking, the interface adapter is communicating with the Affinity® motor/control. **NOTE**: Power should be "ON" to both interface adapter and motor/control.

## **Operating the Affinity® Variable Speed pool motor with a pool control system**

There are two methods for which your Affinity® pool motor can operate with a pool control system:

- 1. Allow the pool control system to control the Affinity® motor operation at all times.
	- a. Refer to your pool control system manual for programming methods and establish the ON and OFF times for the Affinity® motor.
	- b. Refer to your Affinity® motor installation manual to set the programmed percentage flow rates to 0% Flow for all Monday – Friday and Saturday – Sunday settings.
- c. Set the Custom Flow 1 through 4 speeds which will correspond to the motor speeds set on the pool control system.
	- i. Custom Flow 1 Speed = Input 1 on the  $EZ-COMM<sup>®</sup>$  interface adapter
	- ii. Custom Flow 2 Speed = Input 2 on the EZ-COMM® interface adapter
	- iii. Custom Flow 3 Speed = Input 3 on the EZ-COMM® interface adapter
	- iv. Custom Flow 4 Speed = Input 4 on the EZ-COMM® interface adapter
- 2. Allow both your pool control system and the Affinity® user interface to operate your Affinity® pool motor.
	- a. Refer to your pool control system manual for programming methods and establish the ON and OFF times for the Affinity® motor.
	- b. Refer to your Affinity® motor installation manual to set the programmed percentage flow rates, times ON and times OFF along with the preferred percentage Flow rates for all Monday – Friday and Saturday – Sunday settings.  **NOTE**: When no inputs are active from the pool control system, the Affinity®
		- user interface controls the pump operation.
	- c. Set the Custom Flow 1 through 4 speeds which will correspond to the motor speeds set on the pool control system.
		- i. Custom Flow 1 Speed = Input 1 on the EZ-COMM® interface adapter
		- ii. Custom Flow 2 Speed = Input 2 on the EZ-COMM® interface adapter
		- iii. Custom Flow 3 Speed = Input 3 on the EZ-COMM® interface adapter
		- iv. Custom Flow 4 Speed = Input 4 on the EZ-COMM® interface adapter

 This functionality can be useful should your system be limited in the available pool control system contacts. As an example, a user may wish to operate the Affinity® motor at low speed for longer filtration cycles to save energy costs. This lower speed would be programmed into the Affinity® motor user interface. Other cycles would be programmed into the pool control system. The Affinity® motor user interface settings will operate except when signals from the pool control system are present. When pool control system signals into the EZ-COMM® interface adapter are present, those signals will override the Affinity® motor settings. See www.nidec-motor.com/Pool then select the Energy Calculator option to determine the optimal flow rates and hours of operation.

*See pages 6-8 for common control connections. Verify voltages prior to making all connections.* 

*See page 9 for operation.*

# **Pentair EASYTOUCH®† Pool Control**

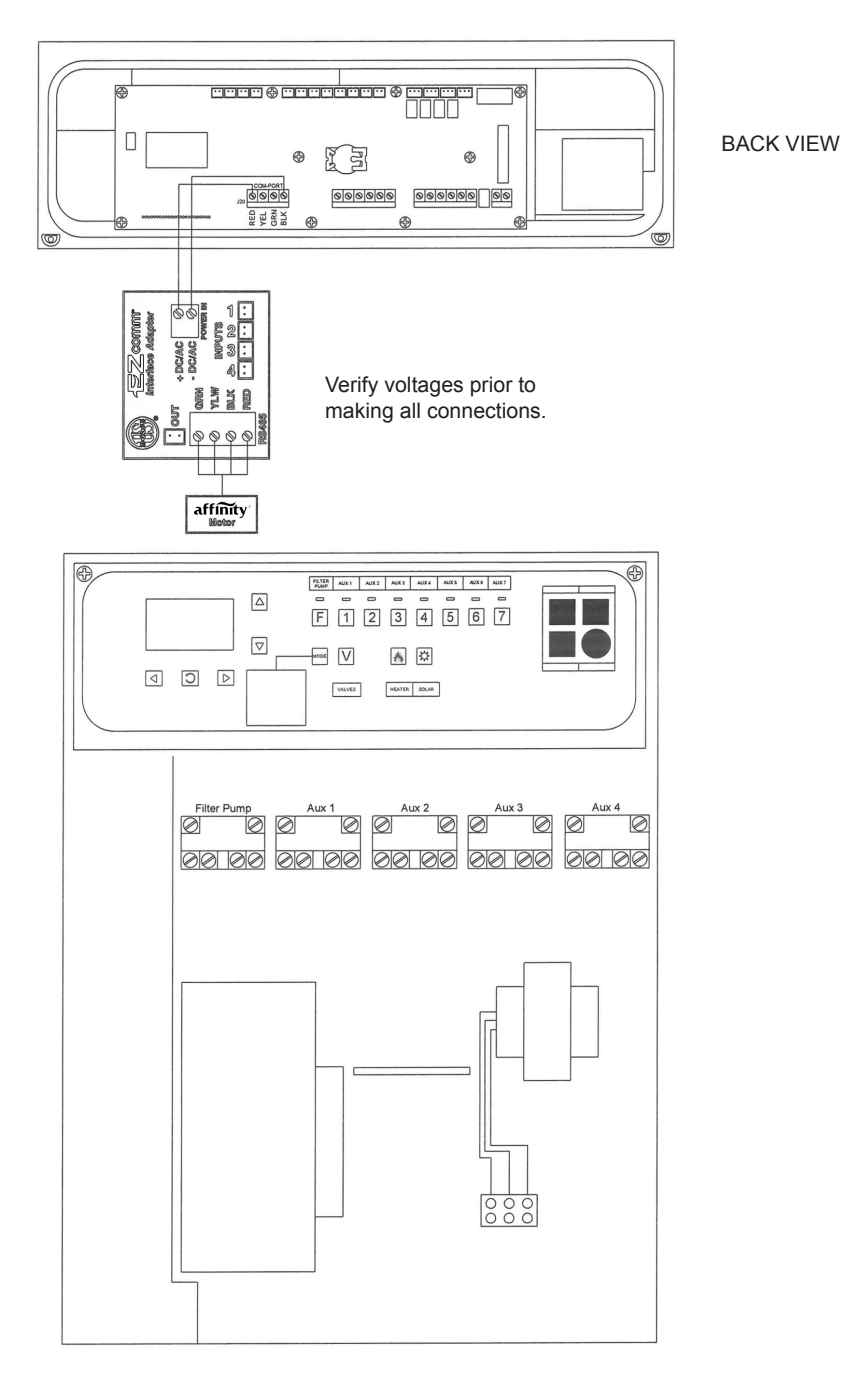

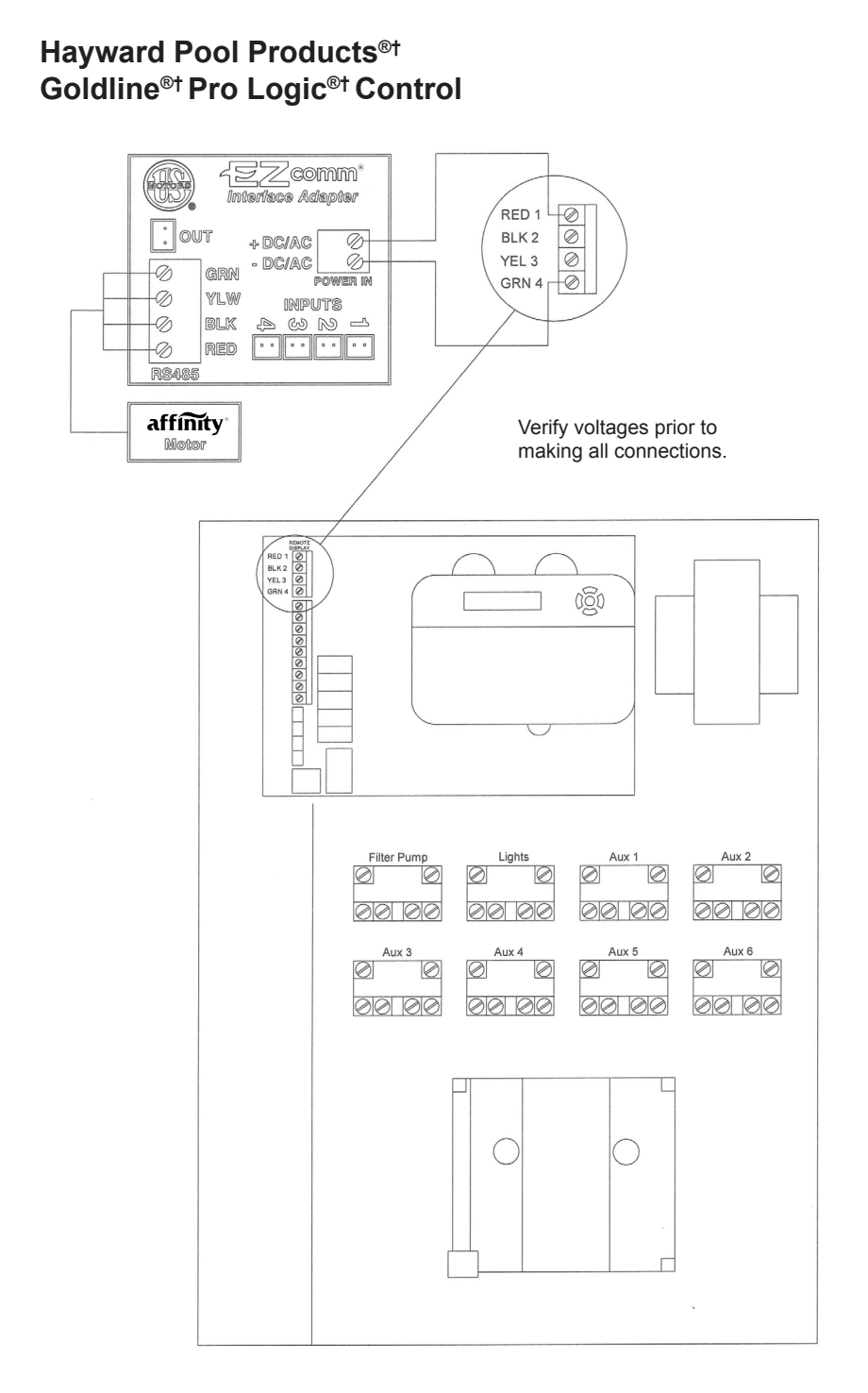

## **Jandy Aqualink®† RS Series Control**

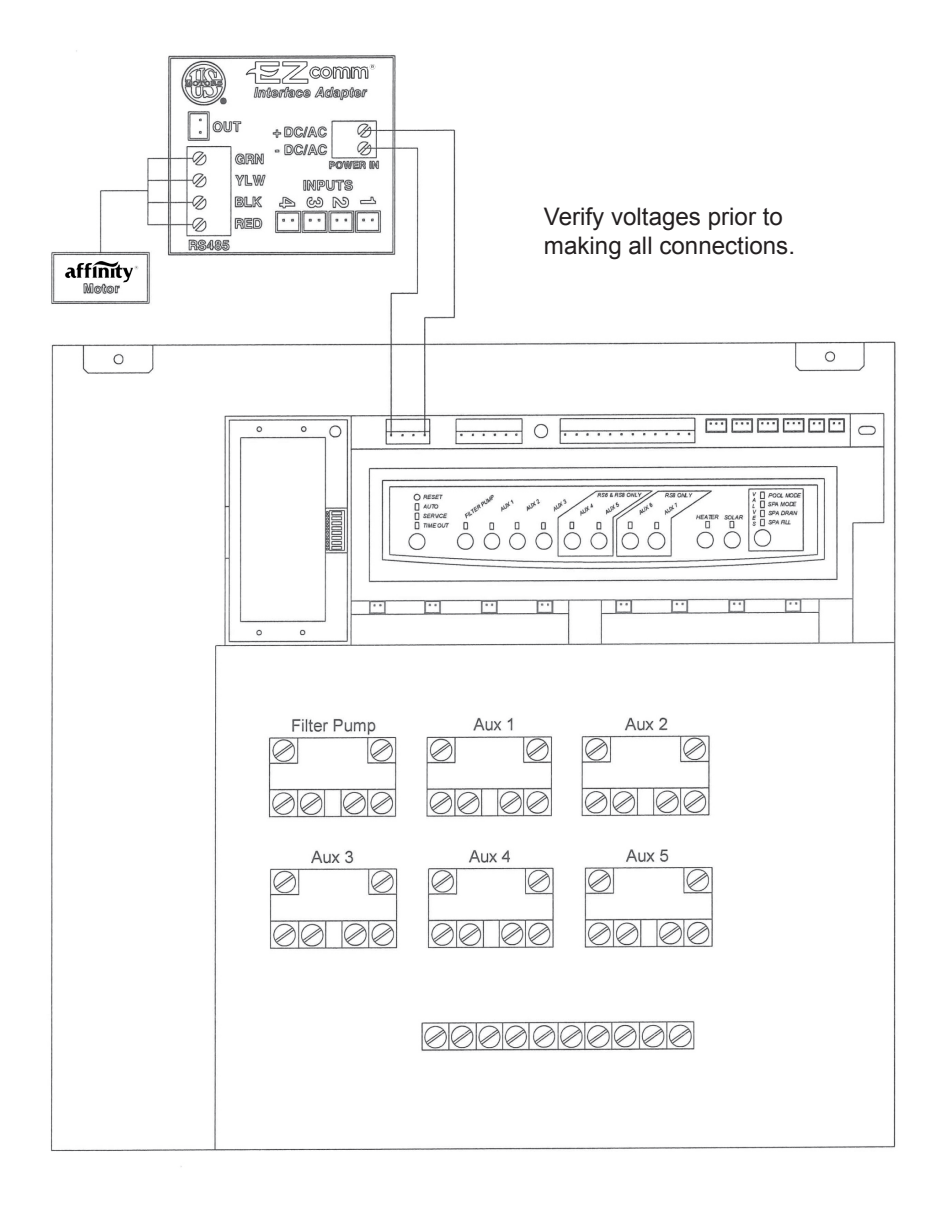

### **General Connection Instructions**

**POWER:** Within the low voltage area of the pool automation system, identify a source of 9-24 VAC or VDC for interface power and connect to +DC/AC and -DC/AC terminals. This should be a continuous source of voltage. This can usually be supplied from the pool automation system, but a dedicated supply may be needed in some installations.

**INPUTS:** Connect to desired relay coil voltages (NOT RELAY OUTPUTS!) to control speed as desired. Inputs are low voltage, 9-24 VAC or VDC.

**OUTPUT**: Low voltage output is "ON" when motor speed is greater than 1600 RPM. This can be used to switch a relay for line voltage loads. This output does not provide power to the external load, only contact closure for switching power in an external circuit (9-24 VAC/ VDC, 200 mA Max). Use of this output is optional.

### **Input Priorities and Operation**

Determine appropriate connections between interface adapter and pool automation control board. If more than one interface adapter "Flow Setting" is activated, the highest flow number activated will have priority. Time and day function will still operate on the Affinity® motor/control but the pool automation system will override when one of the flow rates is activated on the EZ-COMM® interface adapter.

Vacuum and custom flow keys on the Affinity® motor/control will override inputs 1, 2, or 3 but not 4. Any equipment that requires a specific flow rate should use input 4 to prevent user activated flow rate changes.

## **EZ-COMM® Interface Adapter Specifications**

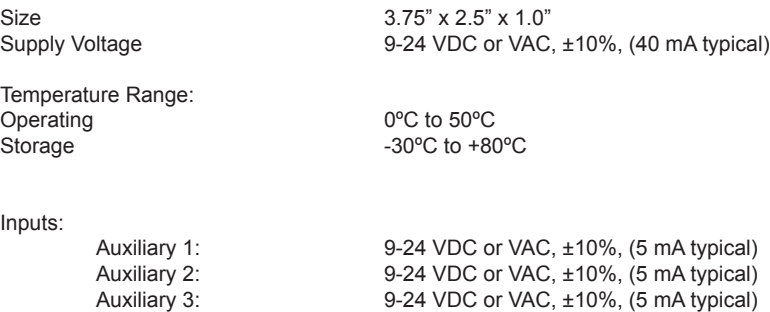

Auxiliary 4: 9-24 VDC or VAC, ±10%, (5 mA typical)

Outputs:

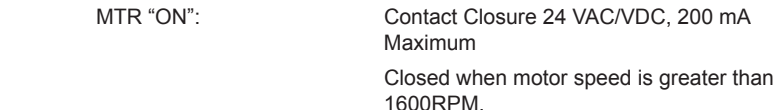

Please refer to Affinity® manual for set-up and installation of the Affinity® pool motor. A copy of the manual can be found at www.nidec-motor.com.

## **EZ-COMM® Interface Adapter Troubleshooting**

#### **Power LED lit?**

Yes – board is powered No – check power to +DC/AC and –DC/AC terminals

#### **Power LED flashing?**

- Yes Indicates communication to Affinity® motor
- No check power to Affinity<sup>®</sup> motor, RS485 connections between motor and Interface Adapter

#### **Input LEDs on when functions are active?**

Yes – Indicates interface Adapter is receiving pool control system signals No – check connections and voltages for input signals

### **RJ12 Power Tap**

The RJ12 power tap is provided to facilitate power connections to some pool control panels where the power terminals may not be readily accessible. This includes some Compool control panels. The RJ12 plug in the panel is unplugged and inserted into the power tap. Then the plug on the power tap is inserted into the panel where the original RJ12 plug had been. Before powering up the system, make sure the black, red, and yellow wires are not touching anything. Then power up the system and measure the voltage between the Black and Yellow wires and the Black and Red wires to determine which pair should be used for power. Then power off system and connect the selected wires to the interface adapter:

- DC/AC Black

+DC/AC Red or Yellow

**NOTICE:** Do not connect the Red and Yellow together or allow them to contact the case or other circuitry. Circuit damage may result.

*† All marks shown within this document are properties of their respective owners.*

*For more information about the U.S. MOTORS® brand, visit www.nidec-motor.com or www.usmotors.com.*

*For our Pool Motor Experts, contact us at: Phone: 866-278-6920 eFax: 866-422-7758 Email: nidecpool@nidec-motor.com*

*Nidec Motor Corporation, 2017; All Rights Reserved. U.S. MOTORS® and EZ-COMM® are registered trademarks of Nidec Motor Corporation.*

*Nidec Motor Corporation trademarks followed by the ® symbol are registered with the U.S. Patent and Trademark Office*

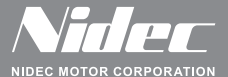

8050 W. Florissant Avenue | St. Louis, MO 63136 Phone: 888-637-7333 | Fax: 866-422-7758